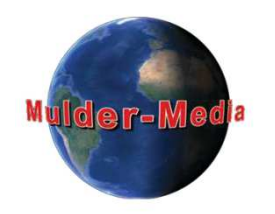

# **2.3 LIVE GELUID - MUZIEKRATTLE**

### **Muziek**

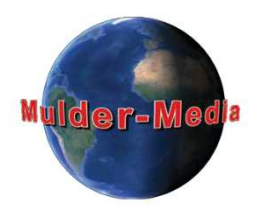

- $\bullet$  **Muziek (Van Dale):** geluid voortgebracht door de menselijke stem of door instrumenten omwille van (de schoonheid van) dat geluid zelf.
- $\bullet$  Vroegere waarnemingen en herinneringen verschillen per mens,
	- wees daarom **behoedzaam met** het toevoegen van **té bekende** muziek,
	- muziek die voor de één mooie/vrolijke herinneringen oproept kan voor de ander droevig zijn,
	- Muziek is emotie.
- $\bullet$ Plato, Grieks filosoof (427 v.Chr – 347 v.Chr):

*Muziek en Ritme vinden hun weg tot in de geheime plaatsen van de ziel* 

### **Live Muziek - Voorbeelden**

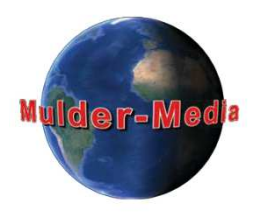

- $\bullet$ Muzikanten en koren tijdens jaarmarkten en braderieën,
- •Festivals,
- $\bullet$ Volksmuziek, lokale muziek en dansen op vakantie,
- •Theateroptredens,
- •Muziek tijdens bruiloften en partijen

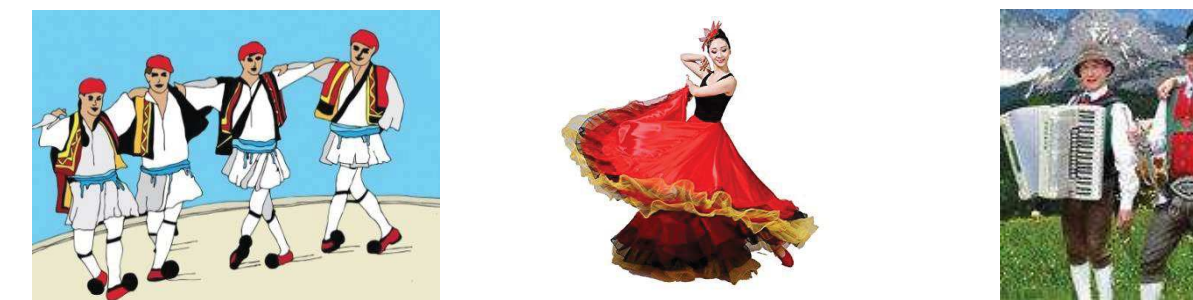

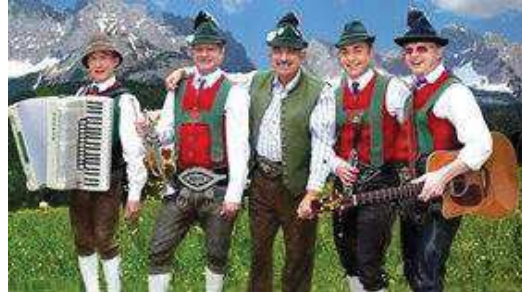

- • Neem **één nummer compleet** op (in ieder geval inclusief het eind), zodat u bij het editen nog iets heeft **t.b.v. achtergrond muziek** bij andere beelden!
- $\bullet$  Als het eind van een muziekstuk samenvalt met een kenmerkend beeld (bijv. een zonsondergang plus fade-out) dan geeft dat een gevoel van volmaaktheid.

#### **Multi-Cam**

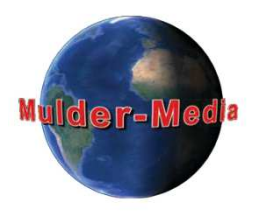

Om saaiheid te voorkomen wordt, gedurende een muziekuitvoering, regelmatig van beeld gewisseld; daartoe wordt normaliter met meerdere cameras (multi-cam) gewerkt **(Voorbeeld Video MultiCam):**

- $\bullet$ Totalen (bijv. gehele podium),
- •Medium shots
- $\bullet$ Close-ups van de artiesten,
- $\bullet$ Publiek,
- $\bullet$ Close-ups van het publiek
- $\bullet$ Omgeving, decorelementen en/of gebouwen

#### **Hoe doen wij dat met slechts één camera?**

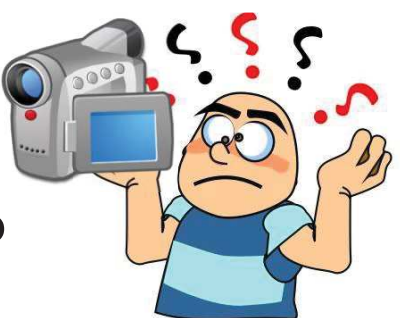

### **Virtual Multi-Cam (1/3)**

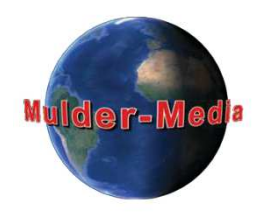

#### **Opname tips:**

- •Neem één muziekstuk in zijn geheel op: **ononderbroken geluid**
- $\bullet$  Begin met een totaal en zoom daarna in tot een close-up van de/een artiest; blijf doorfilmen tot de pose mooi is; loop eventueel rustig naar een andere plek (terwijl de camera draait) voor een andere compositie,
- Zoom ook weer eens uit tot een totaal om na enige tijd weer in te zoomen tot close-up (eventueel van een andere artiest of dirigent);
- $\bullet$  Als het eind van het nummer nadert zoomt u uit en als na de laatste toon het applaus volgt zwenkt u snel naar het publiek,
- $\bullet$  Eventueel bij een volgend nummer filmt u close-ups van publiek, decorelementen, muziekinstrumenten en spotlights.

**Opmerkingen:** U heeft nu het materiaal voor de latere montage

### **Virtual Multi-Cam (2/3)**

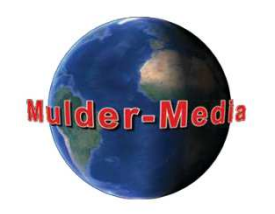

#### **Montage tips:**

- $\bullet$  Zet de lange clip 2x op de tijdlijn: eenmaal voor de muziek en een tweede voor het knippen zodat alleen de gewenste video-stukken overblijven
- $\bullet$  Zet ook de diverse close-ups (instrumenten, publiek, spotlights, etc.) op de tijdlijn en verwijder het geluid van alle clips behalve de eerste,
- $\bullet$  Vervang nu de ongewenste beelden van de totale clip (bijv. het in/uitzoomen) door beelden van de gewenste stukken (totalen van de artiest, close-ups van instrumenten, publiek, spotlights, etc.).
- • Knip de zwenk naar het applaudiserende publiek weg en gebruik een cross-fade voor het geluid (aanzwellende applaus)
- $\bullet$  Het meest kritisch zijn:
	- Close-ups van zangers (lip-synchroon): dit is vooral te zien bij de close-ups,
	- Ritmische bewegingen: asynchroniteit is veelal ook van veraf (totalen) te herkennen,
	- Synchroniteit bij het bespelen van instrumenten is (volgens mij) minder kritisch,

### **Virtuele Multi-Cam (3/3)**

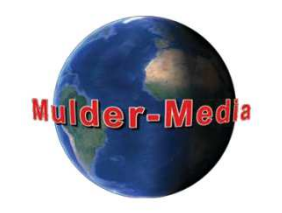

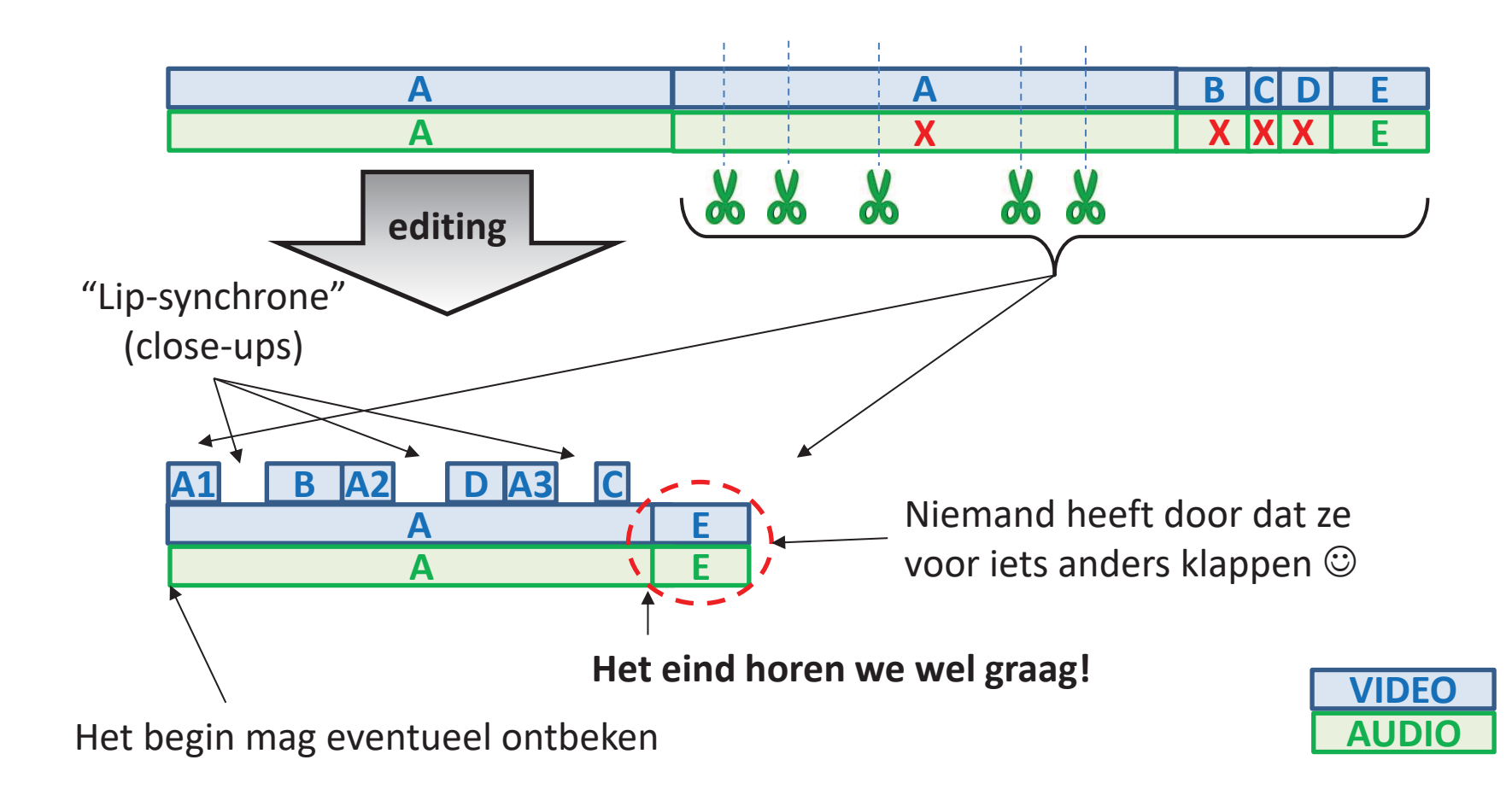

### **3. MONTAGE/EDITING**

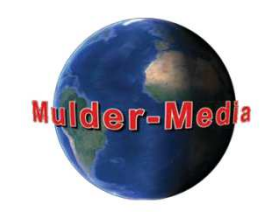

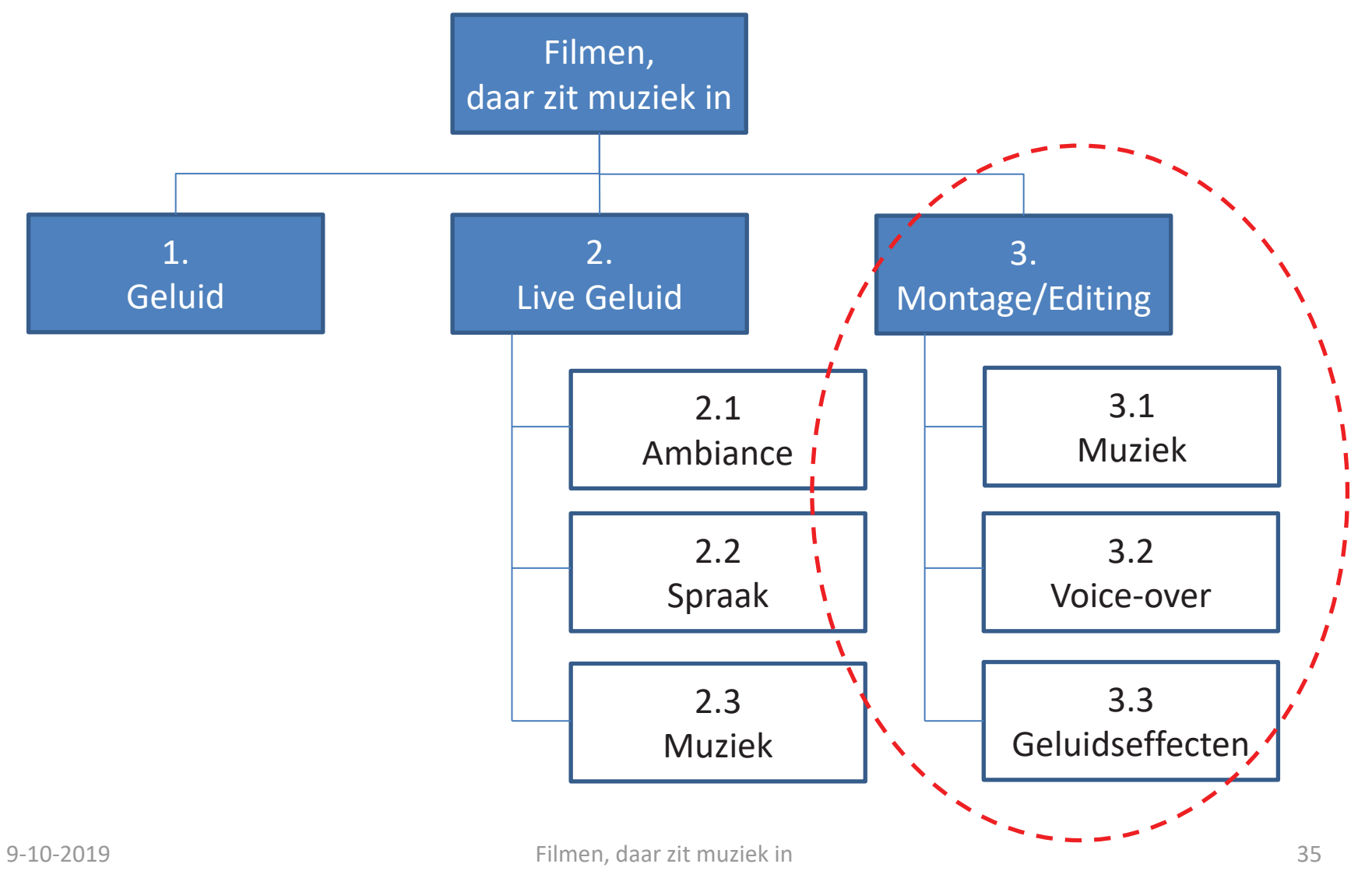

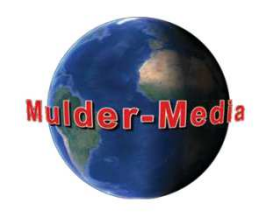

# **3.1MUZIEK**

### **Achtergrondmuziek**

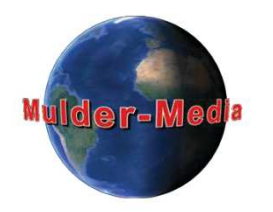

#### **Algemene Tips:**

- •Muziek moet de bedoelde **sfeer versterken**
- $\bullet$  Beeldwisselingen **op de maat** van de muziek: door een latere clip langer te maken dan een muziekmaat, krijgt dat beeld extra aandacht!
- •Té bekende muziek kan de aandacht van de video afleiden
- $\bullet$  Door eerdere ervaringen van de toeschouwer(s) kan bekende muziek onbedoelde emoties/reacties oproepen
- Zet niet overal muziek achter, maar geef het oorspronkelijke geluid ook af en toe een kans.

#### **Pas Op!**

**Pas op met copyrights als U Uw video bijv. via YouTube wilt distribueren; kies dan rechten-vrije muziek (royalty free music).** 

### **Rechtenvrije Muziek**

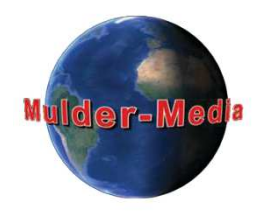

- $\bullet$  **YouTube Audio Library:**  https://www.youtube.com/audiolibrary/music?nv=1
- $\bullet$ **Royalty Free Music**: https://incompetech.com/music/royalty-free/
- $\bullet$ **SoundBoard** (betaalde service): https://www.soundboard.com/
- $\bullet$ **SoundDog** (betaalde service)**:** https://www.sounddogs.com/
- $\bullet$  Muziek meegelevert met de montage-software
	- Wordt normaliter mee geinstalleerd op uw harde schijf

### **Zelf Muziek Maken**

- 1. Speelt U een instrument of zingt U? Overweeg dan eens Uw eigen muziek toe te voegen als achtergrondmuziek
- 2. Met **MAGIX Music Maker** maakt U Uw persoonlijke filmmuziek gewoon zelf. Combineer loops en sounds met drag & drop, neem virtuele of eigen instrumenten op, voeg professionele effecten toe en mix uw projecten in studiokwaliteit – zonder kennis vooraf!

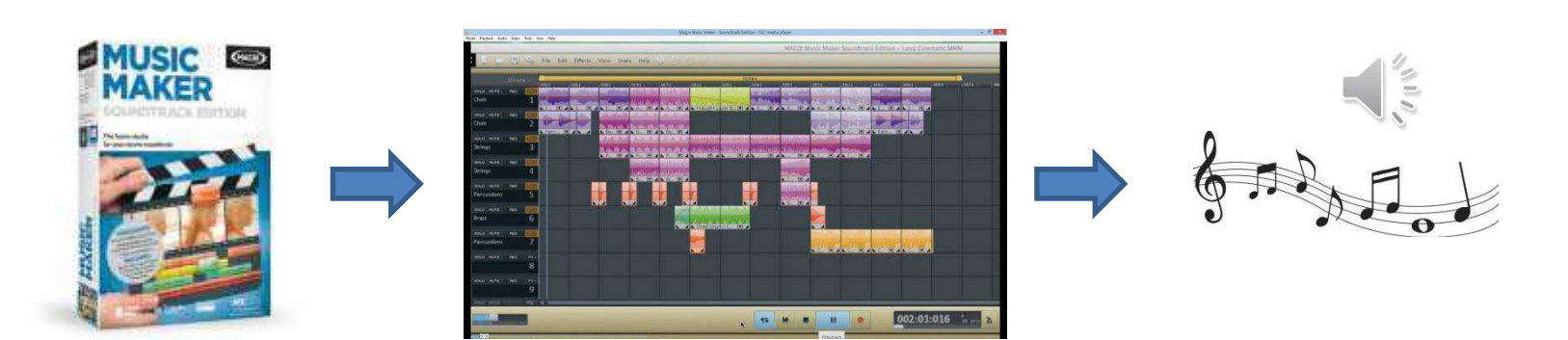

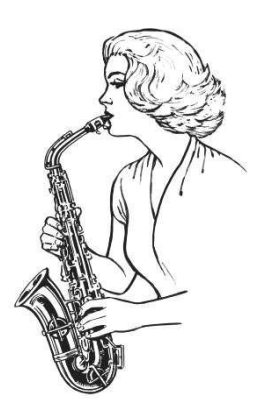

#### **Overige Muziekbronnen**

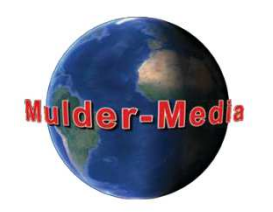

- $\bullet$  Uw eigen CD's, LP's
	- Handig om al uw CDs als MP3 op uw harde schijf op te slaan : CD rippen
	- – Bijv. met **Windows Media Player, Nero of Roxio,** met CD herkenning van **Gracenote:**

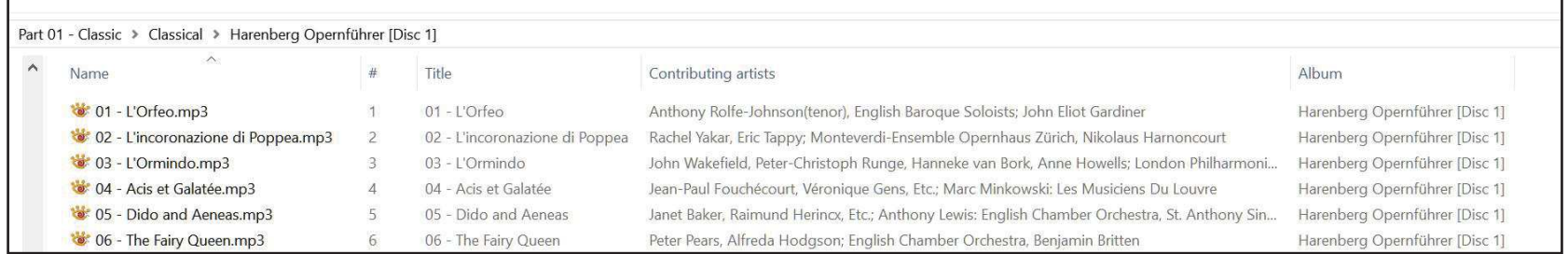

- •Met de zoekfunctie van Microsoft Edge (of Explorer) kunt u zoeken.
- $\bullet$ Download muziek van **YouTube** met bijv. "**Gemist Downloader**" (gratis).
- $\bullet$  Neem op (capture) van **lokale radiozenders** via Internet; zoek (Google) bijvoorbeeld naar "Radio Taiwan". Het is wel: "eten wat de pot schaft".

#### **Gemist Downloader**

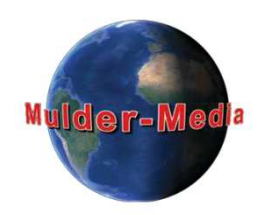

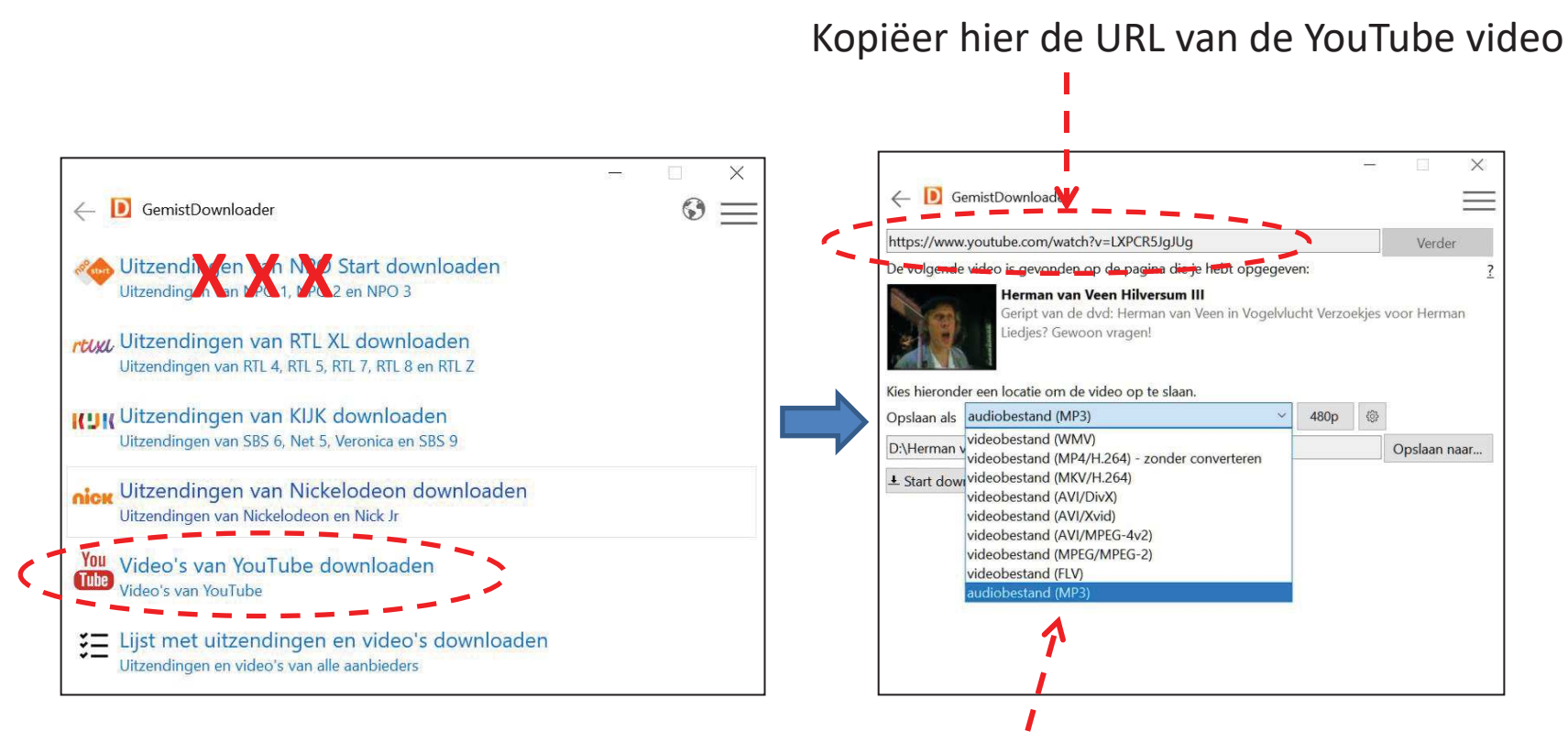

Kies hier het gewenste formaat, bijv. MP3 voor muziek zonder video

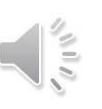

#### **Opnemen van de Geluidskaart**

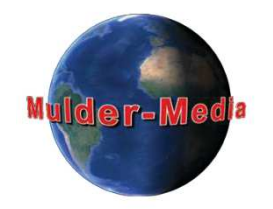

- $\bullet$  Opnemen van de geluidskaart (Capture Audio from Soundcard): Neem muziek of ander geluid op, zoals die via Uw PC te horen is! Bijv. met **Roxio** of **Nero**
- • Eventueel: "vervuil" muziek af-en-toe met wat andere, toepasselijke geluiden: blaffende hond, fluitende vogel(s), stromend water, regen, onweer, etc.

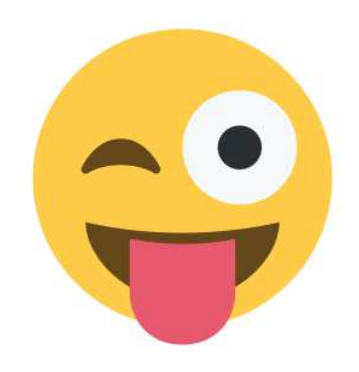

 $\bullet$  Met een "viewer" als bijvoorbeeld "**XnView**" (gratis) kunt U gemakkelijk geluidsbestanden op uw harde schijf beluisteren en zoeken, zonder deze steeds te moeten open en te sluiten

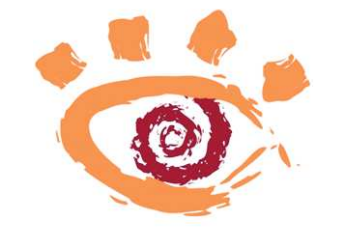

#### **Roxio**

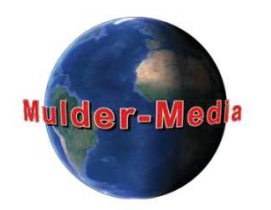

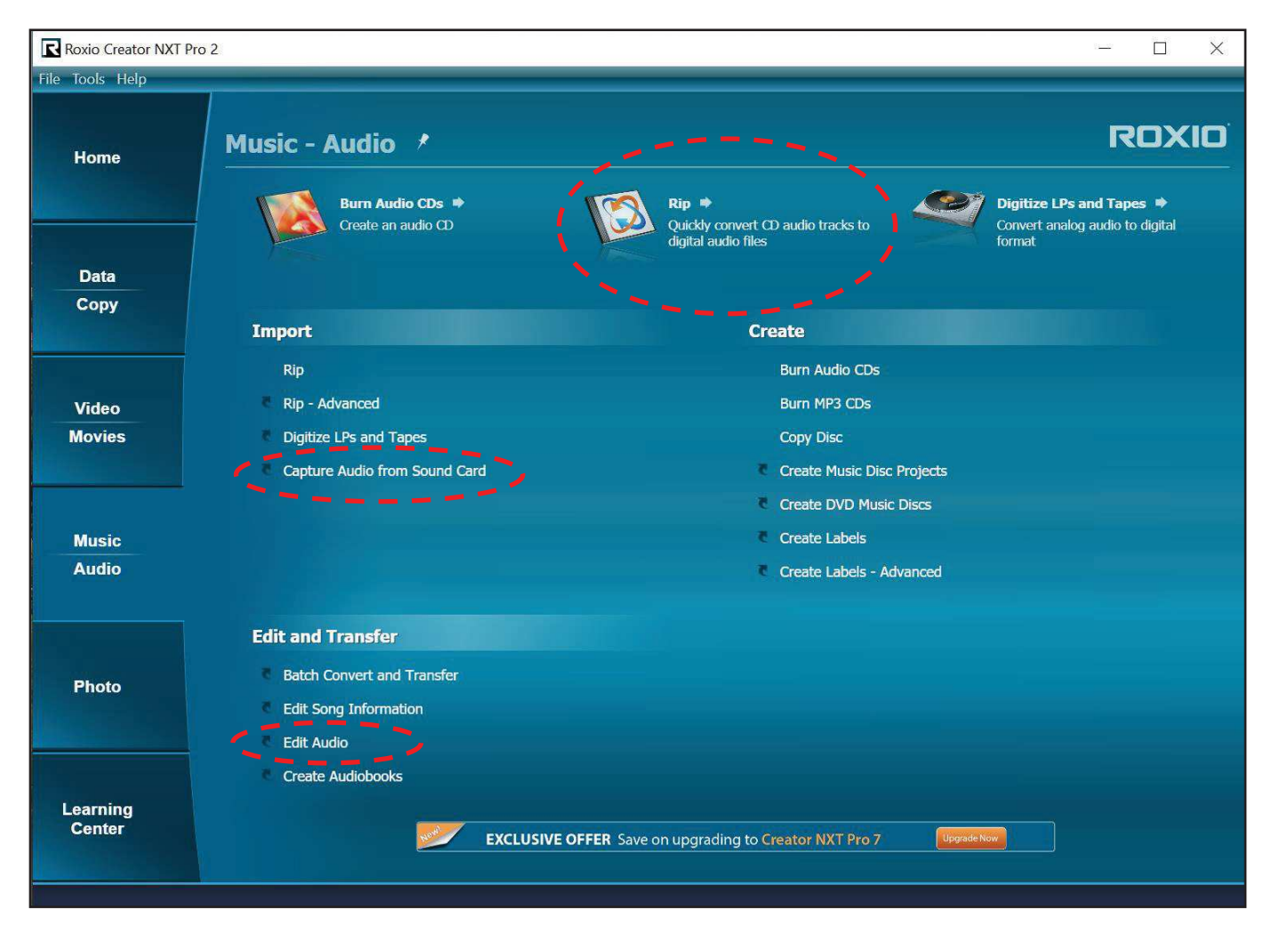

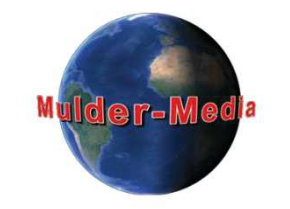

### **Audio in de Montage**

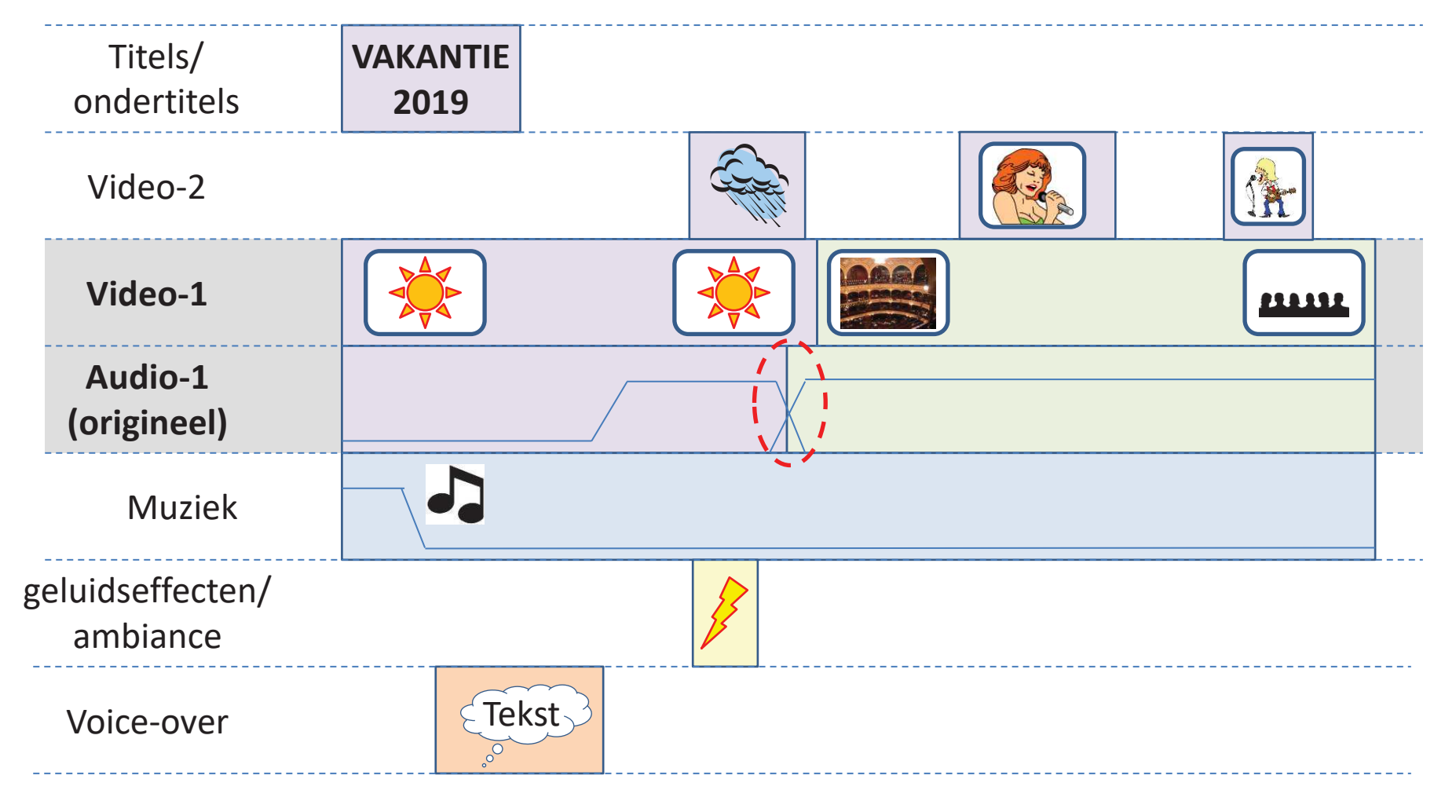

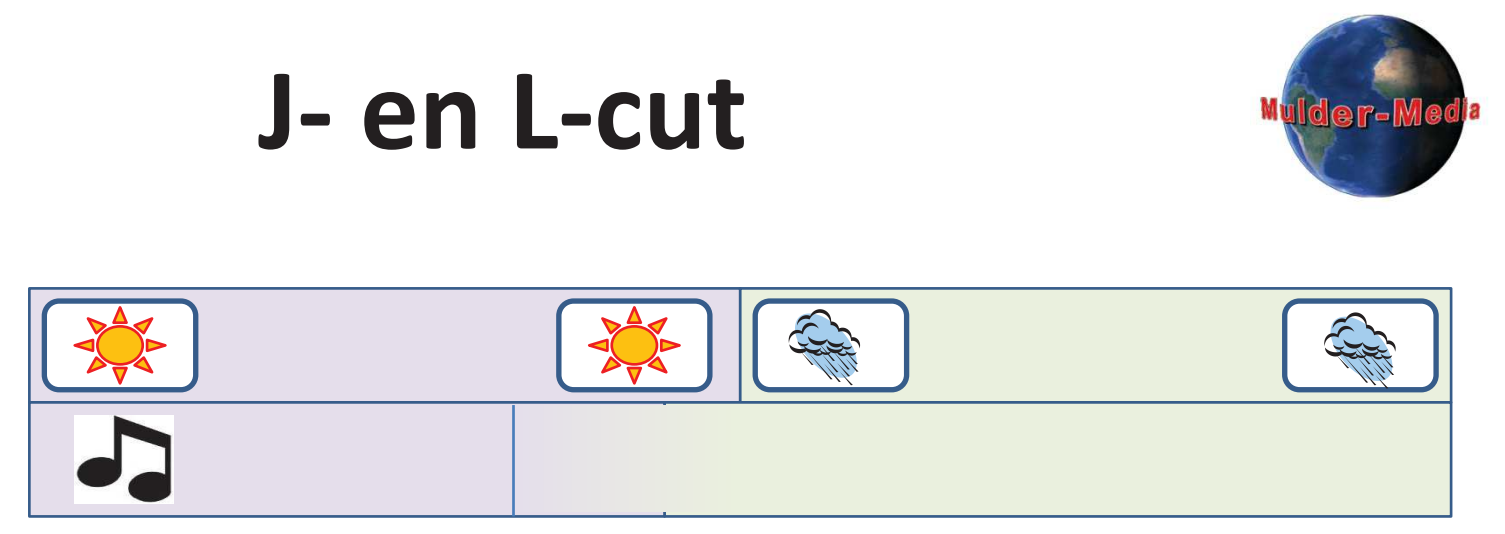

**J-cut/Audio Lead:** het geluid leidt de volgende episode in!

Bijv. je hoort de regen van de volgend scene al: wekt interesse!

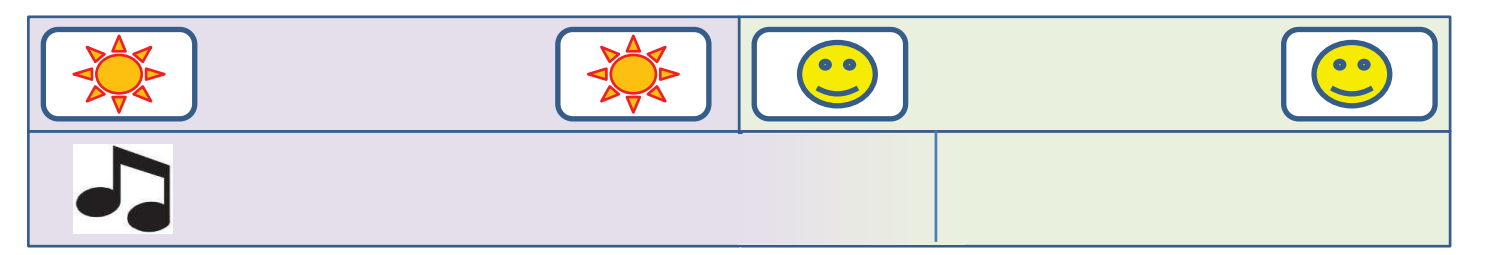

**L-cut:** het geluid loopt even door, veel toegepast bij voice-overs.

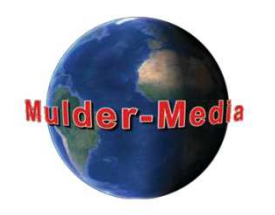

# **3.2VOICE-OVER**

#### **Gesproken Informatie**

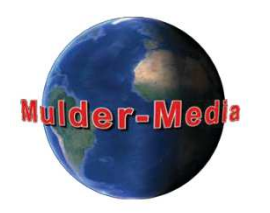

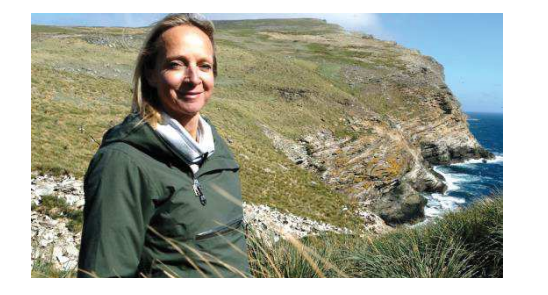

#### **Commentaar**

Spreker is op locatie (af en toe) in beeld; Eventueel te combineren met voice-over (informerend of activistisch)

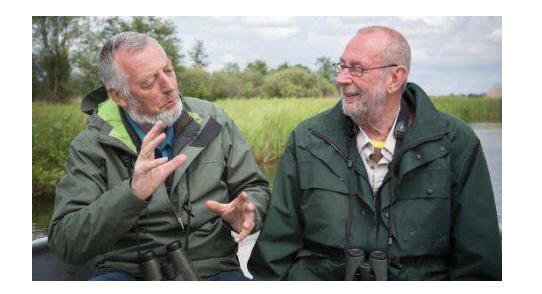

#### **Dialoog**

De sprekers zijn op locatie (af en toe) in beeld Conversatie resp. vraag/antwoord spel (vriendelijk of vijandig)

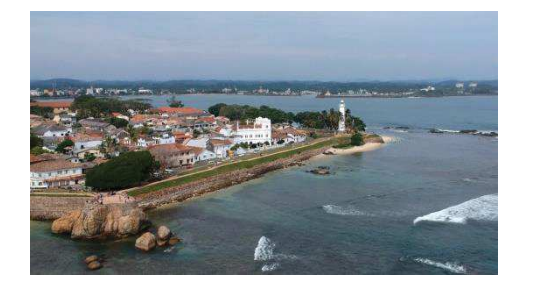

#### **Voice-over**

Naderhand opgenomen; spreker is buiten beeld (informerend of activistisch)

#### **Voice–over tips**

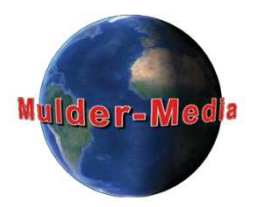

#### **Ondertitels leiden de aandacht af: JAMMER van die mooie beelden!**

- • Geef gesproken informatie **aanvullend op** het beeld maar **niet in strijd met** het beeld
- $\bullet$  Geef info t.b.v. de "niet-video" zintuigen zoals:
	- het is hier erg warm,
	- het broodje smaakt voortreffelijk

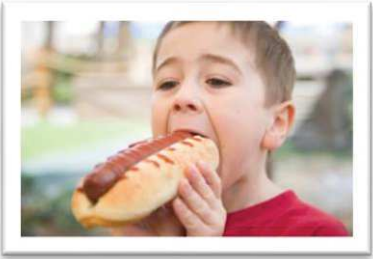

- $\bullet$ Gebruik eenvoudige, niet te lange zinnen en vermijd moeilijke woorden
- $\bullet$ Richt U op het beantwoorden van (onbewuste) kijkersvragen zoals:

**WIE, WAT, WAAR, WANNEER, WAAROM, en HOE**

welke van deze vragen worden beantwoord door het beeld en

welke door de spraak

 $\bullet$ Wees ook af en toe stil; vuistregel: spreek tot slechts 20% van de video in.

### **Vertellen is ook een kunst**

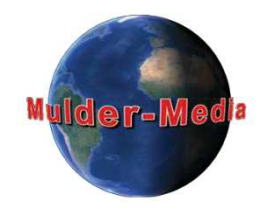

#### **Spreken voor Voice-over is anders dan voorlezen:**

- $\bullet$ Glimlach bij het spreken; ja het werkt
- $\bullet$ Spreek duidelijk en gebruik eenvoudige taal
- $\bullet$ Gebruik een vertellende stijl en doe als of u tegen een bekende praat
- $\bullet$ Begin de zinnen op iets hogere toon en eindig op een iets lagere toon
- $\bullet$  In het begin kan deze wijze van spreken onnatuurlijk aanvoelen maar de uiteindelijke resultaten zullen Uw zelfvertrouwen streken
- $\bullet$  Eventueel kunnen ook de dialoog of het interview later opgenomen worden om als voice-over toegevoegd worden.

### **Voice-over tekst schrijven**

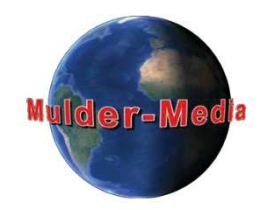

Bij gebruik van een 12 punts letter (bijv. Arial), wordt één regel op een A4 (portret) in ongeveer 5 seconden uitgesproken

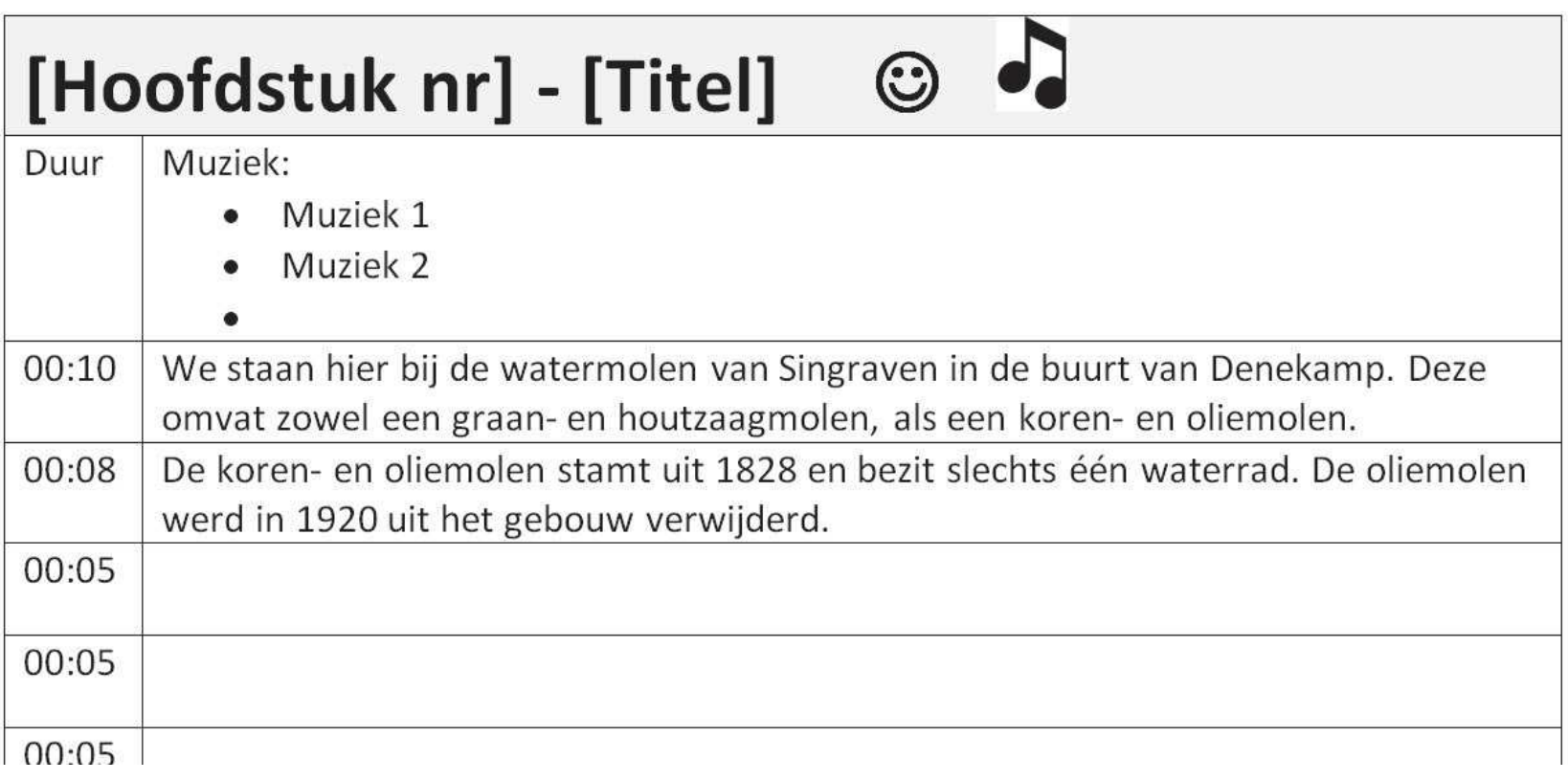

#### **Akoestiek**

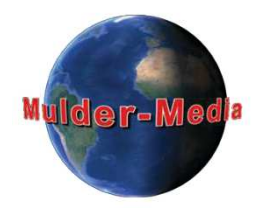

#### **De Akoestiek:**

- $\bullet$  De akoestiek van de ruimte waar U de voice-over opneemt is ook van belang,
- $\bullet$  Allereerst: vermijd achtergrondgeluiden (van bijv. PC); gebruik eventueel Uw camera om het commentaar elders in te spreken,
- $\bullet$  Voorkom nagalm: hinderlijke nagalm nemen we meestal pas naderhand waar: in de opname,
- $\bullet$  De akoestiek kan verbeterd worden door bijv. gordijnen te sluiten en/of een deken of dekbed voor een harde deur of wand te hangen.,
- $\bullet$ Doe eerst een paar korte testjes, voordat U lange teksten gaat inspreken.

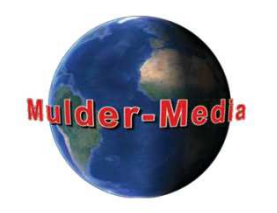

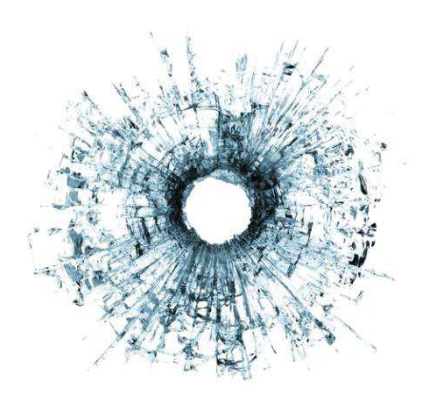

# **GELUIDEN TOEVOEGEN**

**3.3**

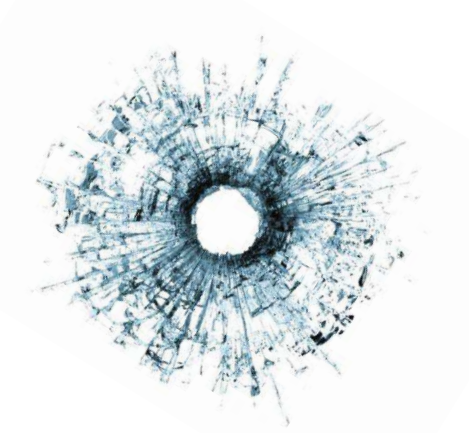

### **Geluidseffecten**

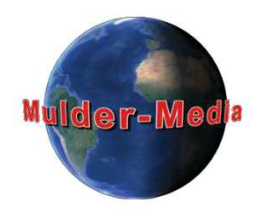

Kan in beginsel van alles zijn: schieten, glas gerinkel, schreeuwen, etc.

#### **Herkomst:**

- ß**CDs met rechtenvrije geluideffecten**
- $\mathcal{L}$ **Internet: zie ook de linkjes onder "Rechtenvrije Muziek"**
- ß **Foley-effecten (genoemd naar Jack Foley van Universal Studios):**  geluidseffecten die naderhand gecreëerd worden omdat ze tijdens het filmen lastig zijn op te nemen:
	- ßLopen over een grindpad (met vinger in lucifer doosje)
	- ßFladderende vogel (handschoenen tegen elkaar slaan)
	- ßBrandend vuur (celofaan in elkaar frommelen)
	- ßEtc.

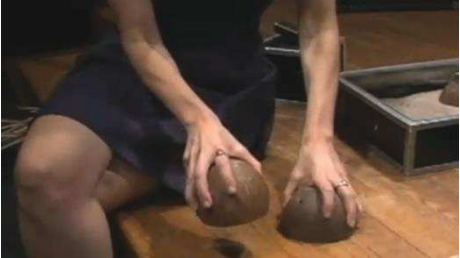

#### **Tot slot**

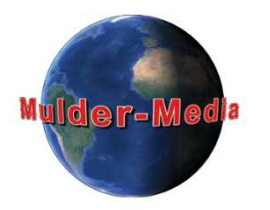

- Als in de film moet lijken dat de geluidsbron verder weg is:
	- Maak het geluid zachter, én
	- Reduceer de hoge tonen
- Accentueer grote ruimtes (bijv. het interieur van een kathedraal) met het geluid:
	- voeg echo toe

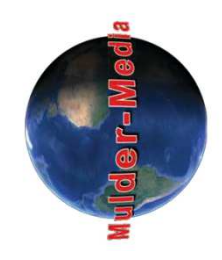

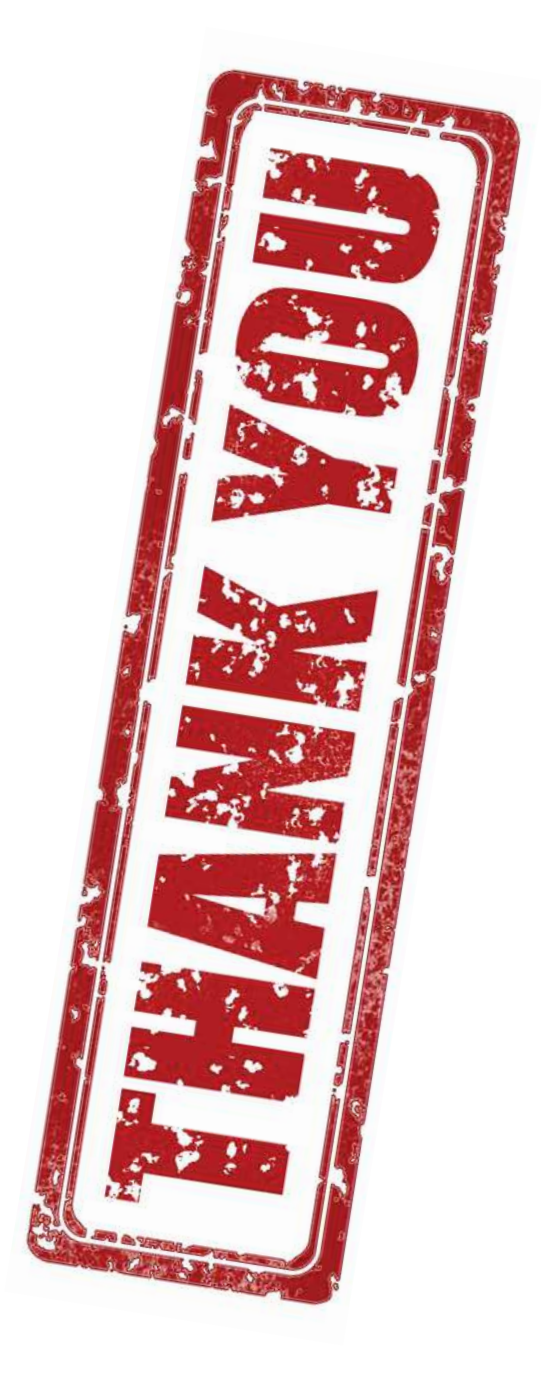